# California State University, San Bernardino CISCO 794X/796X/797X IP Phone Reference Guide

# DIALING AND ANSWERING

ON CAMPUS, INTERNAL CALL:

- Obtain dial tone (lift handset, press new call, press speaker, etc.)
- Dial 5-digit extension

OFF CAMPUS, LOCAL CALL:

- Obtain dial tone
- Dial 9 + 7-digit number

OFF CAMPUS, LONG DISTANCE CALL

- Obtain dial tone
- Dial 9 + 1 + Area Code + 7-digit number

ANSWER, call on your primary line:

· Lift handset or press Speaker

ANSWER, call on a secondary line:

· While on another call Press Answer softkey This will put the first caller on hold automatically.

To end a call:

· Hang up handset or press End Call

# SPEAKER, HEADSET, MUTE

To generate or accept a call without lifting handset:

Press

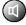

Speaker key

To generate or accept a call using headset:

Press

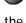

Headset key

To mute the microphone in the handset or headset:

• Press ( )

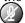

Mute key

#### HOLD

To place a call on hold:

- · Press Hold softkey
- · Hang up handset

To reconnect with the call:

- Lift handset
- Press Resume softkey or the line key

If multiple call are on hold, use the **Navigation** button to select the desired call before you press Resume.

# **VOLUME**

To adjust the handset, speaker, or headset volume:

· While listening, key

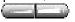

· Press Save softkey

To adjust the ringer volume:

- At an idle phone, pre
- Press # key to save the setting

key

press

#### **TRANSFER**

To transfer a call to another extension:

- Press **Trnsfer** softkey (caller is put on HOLD)
- Dial the appropriate 5-digit extension
- Announce the call, if you like or.......
- Press Trnsfer softkey to send call.

To retrieve the original call if no one answers:

- Press EndCall softkey
- Press **Resume** softkey

To transfer a call directly to a colleague's voicemail

- Press Trnsfer softkey
- Press \* key
- Enter mailbox number
- Press Trnsfer softkey

#### STANDARD CONFERENCE

To initiate a conference call:

Start with an existing call on your phone

- Press More softkey
- Press Confrn softkey (Caller is put on HOLD)
- Dial the number (+9) of  $2^{nd}$  party
- After 2 party answers
- · Press Confrn key to join all parties

Repeat for each person you are adding to conf with a total of 6 parties including yourself.

NOTE: Only the initiator can add callers!

If a party doesn't answer or doesn't want to join:

- Press EndCall softkey
- Press **Resume** softkey

To remove yourself from the conference:

Hang up your handset

(No one may be added to the call once the initiator hangs up)

To remove any person called on conference

- Press More softkey
- Press Confrn List softkey
- Use arrow keys to locate individual
- Press Remove softkey

# **FORWARDING**

To forward calls to another extension:

- · At idle phone, press CFwdALL softkey
- Dial the destination extension

To forward your calls directly into voicemail:

- · At idle phone, press CFwrdALL softkey
- Press

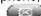

(Messages) key

To cancel forwarding:

Press CFwdALL softkey

# California State University, San Bernardino CISCO 794X/796X/797X IP Phone Reference Guide

# **CALL PICKUP**

To pick up a call ringing at another telephone within your predetermined Call Pick-up Group:

- Press Speaker button
- Press More softkey
- Press Pickup softkey
- · Lift the handset to answer the call

#### **CALL PARK**

To park a call in the system:

- Press **More** softkey
- Press Park softkey
- Note call park number in display (102xx)

To retrieve a parked call:

- · Lift handset of any phone
- Enter number of parked call

# ABBREVIATED DIAL

To call a number previously stored in speed dial:

- Press More softkey
- Press AbbrDial softkey
- Enter the 2 digit pre-programmed # and press Dial

#### **CALL HISTORY**

To view missed, received or placed call history:

- Press (Directories) key
- · Scroll to desired history option
- Press "Select" softkey

To exit viewing call history:

• Press Exit softkey twice

To speed dial a number in the call history:

- Press (Directories) key
- Select desired number
- Insert "9 1" using the EditDial softkey, before the number, if required
- Press "Dial" softkey

#### CSUSB CAMPUS DIRECTORY

To find a name/number in the directory:

- Press
- (Directories) key
- Scroll to CSUSB Campus Directory
- Press Select softkey
- · Choose to search under first or last name
- Press the corresponding number key to get the letter you are trying to enter

Example: To type a b, you must hit the 2 key twice

- After entering 3 or 4 letters, press **Search** softkey
- Scroll to the desired name/number
- Press **Dial** to contact that person

#### **CONTRAST**

To adjust the display contrast:

- Press (Settings) key
- Scroll to ContrastPress Select softkey
- Press ▲ ▼oftkeys
- Press **OK** softkey
- Press **Exit** softkey

#### **RING TYPE**

To choose a ring type:

- Press (Settings) key
- Scroll to User Preferences
- Scroll to Ring Type
- Press Select softkey
- Scroll through ring type options
- Press Play softkey to sample ring
- · Press Select softkey to make choice
- Press **OK** softkey
- Press Exit softkey

# California State University, San Bernardino CISCO 794X/796X/797X IP Phone Reference Guide

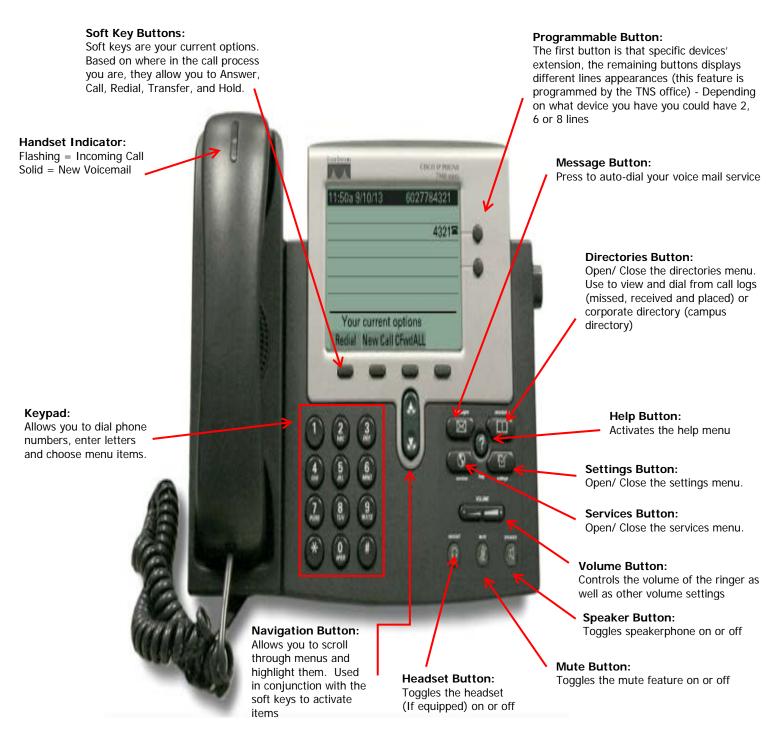

# **CISCO IP PHONE TUTORIALS:**

http://www.cisco.com/E-Learning/bulk/public/celc/7940 Tutorial/

https://www.cisco.com/E-Learning/bulk/public/celc/7960 Tutorial/

http://www.cisco.com/assets/cdc\_content\_elements/flash/voice/7970\_tutorial/index.htm

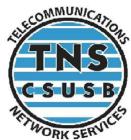